## Merlin 20/21 Priručnik za nastavnike (Moodle 3.9)

## Pretraživanje priručnika

## O priručniku

Priručnik za nastavnike (Moodle 3.9) namijenjen je nastavnicima – korisnicima Sustava za e-učenje Merlin koji održava Centar za e-učenje Sveučilišnoga računskog centra Sveučilišta u Zagrebu. Priručnik na jednostavan i pregledan način pomaže nastavnicima i suradnicima u pregledu i razumijevanju osnova e-učenja i korištenja Sustavom za e-učenje Merlin kroz 19 poglavlja.

Poglavlje Sustav za e-učenje Merlin ukratko opisuje sam sustav kao i alate koji su u sustavu Merlin dostupni nastavnicima i studentima za uređivanje e-kolegija. Navodi razloge zbog kojih bi nastavnik trebao otvoriti e-kolegij na sustavu Merlin, opisuje postupak prijave u sustav i odjave iz sustava. U ovome poglavlju je još prikazan izgled korisničkoga sučelja sustava Merlin, opisan postupak ažuriranja osobnih podataka korisnika te dostupna pomoć korisnicima.

U poglavlju E-kolegij opisan je način podnošenja zahtjeva za otvaranje e-kolegija na sustavu Merlin, postupak organizacije sadržaja e-kolegija, odabira postojećih e-kolegija kao i arhiviranih e-kolegija iz prethodnih akademskih godina čime se pomaže korisniku pri snalaženju u sustavu. U ovome poglavlju opisan je još i postupak uređivanja postavki e-kolegija, upis korisnika u e-kolegij te objava vijesti putem foruma Obavijesti.

Poglavlje Korisnici e-kolegija opisuje uloge koje je u e-kolegiju moguće dodijeliti pojedinom korisniku kao i ovlasti koje ima pojedina uloga, način izrade grupa u e-kolegiju, upis korisnika u grupe kao i podjela cijeloga e-kolegija ili pojedinih aktivnosti u grupe. Ukratko se opisuje sustav komunikacije u sustavu Merlin putem pojedinačnih ili grupnih poruka.

U poglavlju Zajedničke postavke blokova, resursa i aktivnosti opisan je postupak dodavanja blokova, resursa i aktivnosti u e-kolegij, opisana je njihova osnovna namjena te neke od njihovih zajedničkih postavki (alati za uređivanje teksta, mogućnost Povuci i ispusti, ograničenje dostupnosti i administracija datoteka).

U poglavlju Blokovi opisana je osnovna namjena blokova, način njihova dodavanja u e-kolegij te su pobrojani i opisani neki od najčešće korištenih blokova u e-kolegijima u sustavu Merlin.

U poglavlju Resursi naveden je popis svih dostupnih resursa u sustavu Merlin, njih ukupno 6, te je za svaki pojedini resurs opisan način korištenja u e-kolegiju kao i mogućnost primjene u nastavi.

U poglavlju Aktivnosti naveden je popis svih dostupnih aktivnosti u sustavu Merlin, njih ukupno 25, te je za svaku pojedinu aktivnost opisan način korištenja u e-kolegiju, kao i mogućnost primjene u nastavi.

Poglavlje Izrada pitanja za testove bavi se izradom i organizacijom online baze pitanja te vrstama pitanja dostupnih u sustavu Merlin kao i njihovim pojedinačnim postavkama.

U poglavlju Test opisuje se način izrade testova za provjeru i/ili samoprovjeru znanja, uređivanje testa, ocjenjivanje testa i postupak analize rezultata testa.

Poglavlje Ocjene bavi se izračunom ocjena studenata u e-kolegiju, bilo da se radi o pojedinim aktivnostima, grupi aktivnosti ili ukupnoj ocjeni e-kolegija.

Poglavlje **Ishodi učenja** bavi se implementacijom ishoda učenja u sustav Merlin, povezivanjem ishoda s aktivnostima te vrednovanjem ishoda učenja u Ocjenama.

Poglavlje Izvještaji opisuje načine pregleda aktivnosti sudionika e-kolegija putem izvještaja o aktivnosti te putem dodatnih izvještaja, dovršenost e-kolegija i dovršenost aktivnosti, u slučajevima kad je u e-kolegiju omogućeno praćenje dovršenosti e-kolegija.

U poglavlju Značke opisan je način izrade nove značke, dodjeljivanje znački studentima kao i mogućnost prijenosa znački u druge sustave.

Poglavlje Sigurnosna kopija opisuje postupak izrade sigurnosne kopije e-kolegija ili pojedinoga dijela, unos podataka iz sigurnosne kopije (Restore e-kolegija) te kopiranje pojedinih modula iz jednoga ekolegija u drugi.

[Upute za korištenje digitalnog](https://wiki.srce.hr/download/attachments/53379097/Upute%20za%20kori%C5%A1tenje%20digitalnog%20priru%C4%8Dnika.pdf?version=1&modificationDate=1596106877000&api=v2)  [priručnika.pdf](https://wiki.srce.hr/download/attachments/53379097/Upute%20za%20kori%C5%A1tenje%20digitalnog%20priru%C4%8Dnika.pdf?version=1&modificationDate=1596106877000&api=v2)

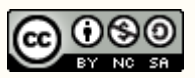

Ovo djelo dano je na korištenje pod licencom Creative Commons Imenovanje – Nekomercijalno – Dijeli pod istim uvjetima 4.0 međunarodna.

[Poveznica na stranicu s licencom](http://creativecommons.org/licenses/by-nc-sa/4.0/)  [\(CC BY-NC-SA 4.0\)](http://creativecommons.org/licenses/by-nc-sa/4.0/).

[Upute za Moodle 3.9 \(eng\) -](https://docs.moodle.org/39/en/Main_page)  [Moodle.org](https://docs.moodle.org/39/en/Main_page)

## ∧ Napomena:

Određeni broj animacija izrađen je za prethodne inačice sustava Moodle 3.1, 3.5 i 3.7 no većina funkcionalnosti je ista kao i u trenutnoj inačici Moodle 3.9.

Poglavlje Povezivanje sustava Merlin i ISVU-a opisuje postupak upisa studenata iz ISVU-a u e-kolegij na sustavu Merlin te upis studenata u grupe iz ISVU-a. U ovom poglavlju opisan je i postupak izvoza ocjena iz e-kolegija u ISVU te pregled ocjena u ISVU-u.

U poglavlju Povezivanje sustava Merlin i Dabar je objašnjen postupak pripreme obrazovnog sadržaja za izvoz, kao i postupak izvoza obrazovnog objekta iz sustava Merlin u Dabar.

Poglavlje Povezivanje sustava Merlin i e-portfolio opisuje način pristupa sustavu e-portfolio iz sustava Merlin te izvoz podataka iz sustava Merlin u e-portfolio.

Poglavlje Pristup virtualnoj sobi za webinare kroz sustav za e-učenje Merlin opisuje postupak otvaranja virtualne sobe za webinare unutar e-kolegija u sustavu za e-učenje Merlin. Opisan je i postupak dodjele uloga u sobi za webinare te način snimanja webinara i uređivanja snimke.

U poglavlju Prilozi navodi se poveznica na najčešće postavljana pitanja o sustavu Merlin te objašnjenje većine ikona koje se pojavljuju na korisničkome sučelju.

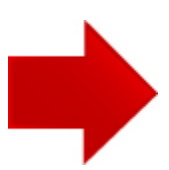